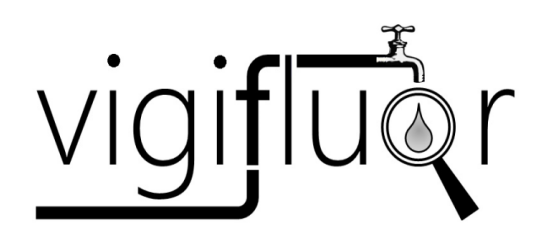

# Manual de Credenciamento

*versão 2.0*

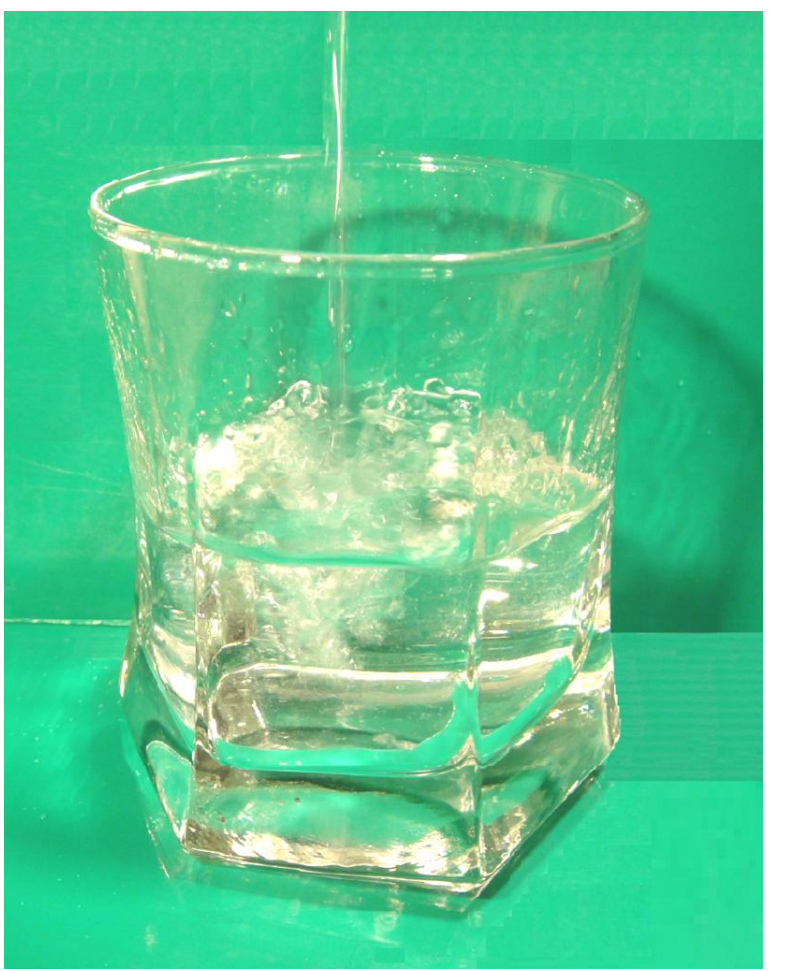

*Projeto VIGIFLUOR* **COBERTURA E VIGILÂNCIA DA FLUORETAÇÃO DAS ÁGUAS DE ABASTECIMENTO PÚBLICO NO BRASIL**

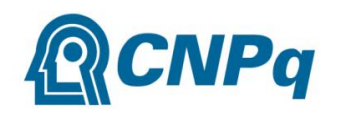

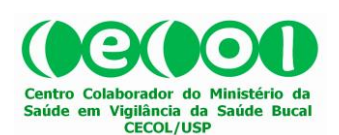

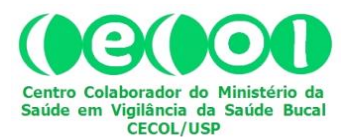

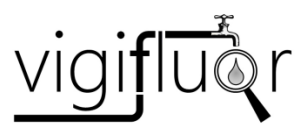

# *COBERTURA E VIGILÂNCIA DA FLUORETAÇÃO DAS ÁGUAS DE ABASTECIMENTO PÚBLICO NO BRASIL*

# **MANUAL DE CREDENCIAMENTO DO AGENTE DO PROGRAMA VIGIFLUOR**

*versão 2.0*

**2014**

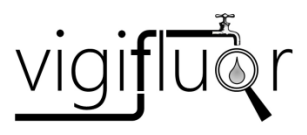

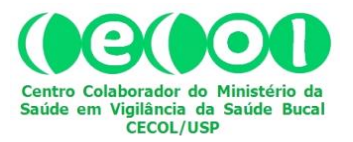

### **GRUPO DE TRABALHO**

*Carlos Cesar da Silva Soares*

*Cintia Aparecida Damo Simões*

*Maria do Carmo Matias Freire*

*Paulo Capel Narvai*

*Paulo Frazão*

*Paulo Zárate Pereira*

*Tiago Araujo Coelho de Souza*

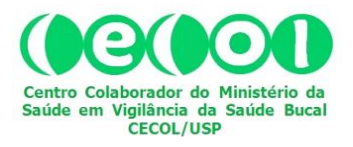

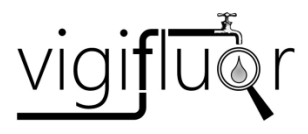

## **ÍNDICE**

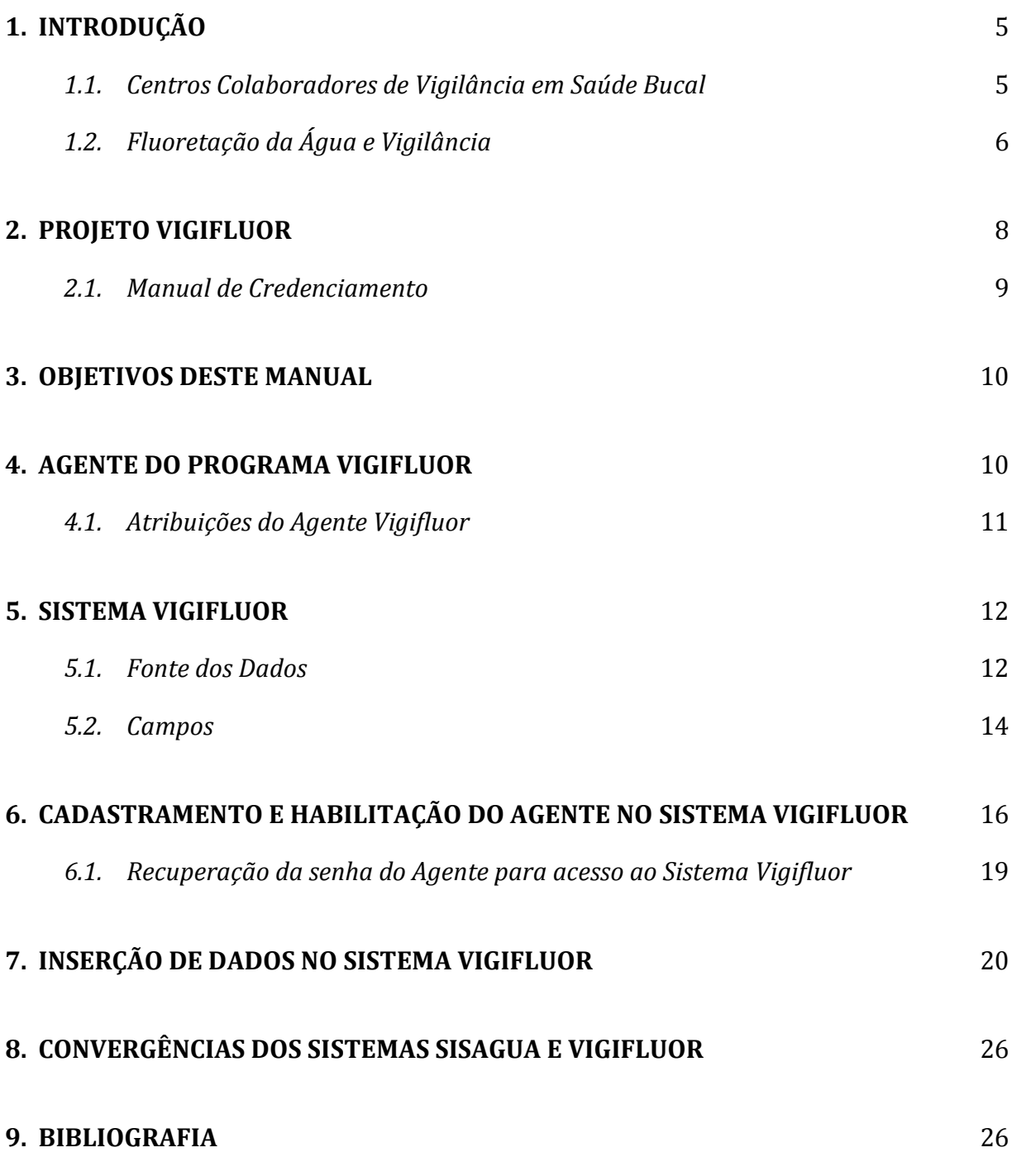

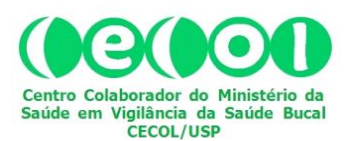

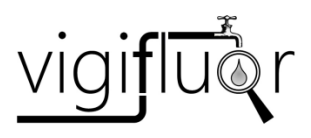

#### **1. INTRODUÇÃO**

A Política Nacional de Saúde Bucal (PNSB) instituída em 2004, conhecida como programa *Brasil Sorridente*, tem como dois vetores de sua implementação a fluoretação das águas de abastecimento público, no campo da Promoção da Saúde, e as ações de vigilância dessa tecnologia de saúde pública no âmbito da Vigilância em Saúde, como parte das práticas contínuas de monitoramento e avaliação dos agravos, riscos e determinantes do processo saúde-doença (Brasil, 2004).

Neste contexto, em que se imbricam a fluoretação da água e as ações de vigilância dessa medida, o Centro Colaborador do Ministério da Saúde em Vigilância da Saúde Bucal (CECOL), da Universidade de São Paulo (USP), propôs ao CNPq – Conselho Nacional de Desenvolvimento Científico e Tecnológico (Chamada MCTI/CNPq– MS/SCTIE/Decit N° 10/2012) o desenvolvimento do projeto de investigação científica intitulado "COBERTURA E VIGILÂNCIA DA FLUORETAÇÃO DA ÁGUA DE ABASTECIMENTO PÚBLICO NO BRASIL" (*Projeto VIGIFLUOR*), a ser executado com apoio do Ministério da Saúde e participação de instituições de ensino e pesquisa de todo o País, articulados com Secretarias de Saúde de Municípios, Estados e Distrito Federal, por meio de suas áreas técnicas de Vigilância Sanitária.

#### *1.1. Centros Colaboradores de Vigilância em Saúde Bucal*

Em 21 de dezembro de 2006, o Ministério da Saúde instituiu um Comitê Técnico Assessor (CTA), por meio da Portaria nº 939/06, visando à estruturação e implantação da estratégia de vigilância em saúde bucal dentro da PNSB. O comitê, de caráter consultivo, tem como objetivo maior assessorar na identificação de prioridades, formulação de diretrizes técnicas na área de Vigilância em Saúde Bucal, bem como em avaliações sistemáticas da qualidade das informações. Os Centros Colaboradores de Vigilância em Saúde Bucal (CECOL) foram instituídos para contribuir com a viabilização de ações de vigilância desenvolvidas no âmbito do Sistema Único de Saúde (SUS).

O CECOL/USP, instalado na Faculdade de Saúde Pública da USP, foi inaugurado em 26 de novembro de 2009 e tem suas ações voltadas com grande ênfase aos aspectos relacionados com a vigilância da fluoretação das águas de abastecimento público no

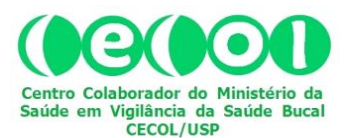

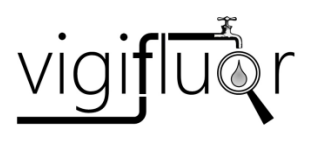

Brasil, bem como temas associados a esta temática. A missão do CECOL/USP é assessorar instituições públicas vinculadas direta ou indiretamente ao SUS na implantação e desenvolvimento de ações de vigilância em saúde bucal, com prioridade para a fluoretação das águas de abastecimento público [\(http://www.cecol.fsp.usp.br\)](http://www.cecol.fsp.usp.br/).

#### *1.2. Fluoretação da Água e Vigilância*

O acesso à água tratada e fluoretada deve ser entendido como essencial para o estabelecimento de condições amplas de saúde da população. Neste sentido, a concretização de políticas públicas que garantam a implantação, monitoramento e avaliação da fluoretação das águas de consumo é um direito fundamental que vem reparar importante dívida social de acesso ao flúor.

A fluoretação das águas de abastecimento público é uma tecnologia de intervenção em saúde pública reconhecidamente eficaz na prevenção da cárie dentária. É aplicada em vários países e recomendada pela Organização Mundial da Saúde (OMS), que a considera uma medida indispensável nas estratégias preventivas em saúde bucal, essencial para a promoção da saúde (Frazão et al, 2011). A fluoretação das águas integra as diretrizes da Política Nacional de Saúde Bucal (Brasil, 2004) e, segundo o Ministério da Saúde, mais de 100 milhões de pessoas em todo o país são beneficiadas por esta medida (Antunes & Narvai, 2010).

Não obstante essa clara indicação da PNSB e o país disponha "do segundo maior sistema de fluoretação de águas de abastecimento público de todo o mundo" (Brasil, 2009), há indícios de importante desequilíbrio macrorregional na oferta desse benefício. A cobertura da fluoretação das águas seria de aproximadamente 60% da população, observando-se importantes desigualdades regionais: no sul e sudeste do país mais de 70% da população urbana são beneficiados pela fluoretação, enquanto essa porcentagem é inferior a 30% na região norte (Antunes & Narvai, 2010).

A Lei 6.050/74 instituiu a inclusão de planos de fluoretação das águas de consumo a todos os projetos destinados à construção ou ampliação de sistemas públicos

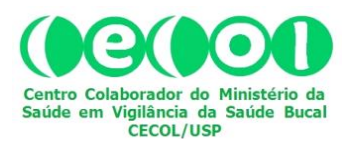

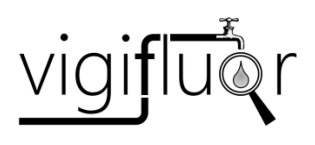

de abastecimento de água, desde que dispusessem de estação de tratamento de água (ETA). A lei garantiu também a viabilidade econômico-financeira de projetos futuros ao estabelecer linhas de crédito específicas. O Decreto Presidencial nº 76.872/75 regulamentou a referida lei, ampliando seu alcance para os locais desprovidos de ETA, assim como atribuiu competência aos órgãos responsáveis entre as Unidades da Federação pela instalação, operação e manutenção dos sistemas de fluoretação. A norma legislativa em questão destaca também os padrões a serem levados em consideração quanto ao parâmetro fluoreto, a saber: a) concentração mínima recomendada e a máxima permitida; b) métodos de análise e procedimentos para determinação da concentração; e, c) tipo de equipamento e técnicas a serem utilizadas. Estas normas e padrões foram posteriormente aprovadas pela Portaria Ministerial nº 635/75 (Narvai, 2000).

Contudo, não se dispõe de informações fidedignas para avaliar a extensão da cobertura dessa medida em todo o território nacional. Os dados disponíveis resultam de processos de coleta relativamente imprecisos e não validados mediante emprego de técnicas adequadas. O *Projeto VIGIFLUOR* busca desenvolver e aplicar instrumentos para a produção e apuração de dados sobre cobertura e vigilância da fluoretação de águas em municípios de médio e grande porte demográfico.

O termo "Vigilância" foi empregado pela primeira vez na década de 1950 e tornou-se sinônimo de um processo de observação contínua e coleta sistemática de dados centrados nas doenças transmissíveis (Langmuir, 1963; CONASS, 2011). No entanto, a incorporação de conceitos e práticas provenientes de outras áreas e objetos ampliaram seu sentido e aplicação. O conceito contemporâneo de *Vigilância em Saúde* perpassa pelo ideal de ações de observação contínua e coleta sistemática, bem como pela análise, interpretação e disseminação de informações relacionadas aos eventos de saúde com o intuito de reduzir morbi-mortalidades e promover saúde (CONASS, 2011).

No que concerne à vigilância e a sua interface com a saúde bucal coletiva, tem-se na fluoretação das águas de abastecimento público a estratégia de maior expressão e relevância em saúde pública, uma vez que esta intervenção propicia resultados

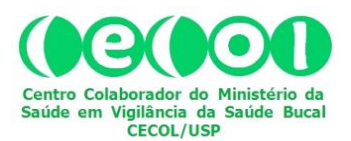

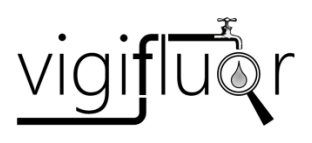

expressivos na redução da morbidade bucal (ex. cárie dentária) aliada ao baixo custo empreendido e a alta capilaridade do impacto produzido (Schneider-Filho et al, 1992). Neste sentido, o Brasil possui dois grandes marcos relacionados à fluoretação das águas de abastecimento público: um técnico-histórico e outro político-normativo. O marco referencial técnico-histórico diz respeito à fluoretação do primeiro sistema de águas que ocorreu em Baixo Guandu no Estado do Espírito Santo, em 1953. Duas décadas depois, tem-se a concretização do marco político-normativo com a homologação da Lei 6.050 de 1974, do Decreto Presidencial nº 76.872 de 1975 e da Portaria do Ministério da Saúde nº 635 de 1975 (Schneider-Filho et al, 1992; Brasil, 1974; Brasil, 1975).

#### **2. PROJETO VIGIFLUOR**

O *Projeto VIGIFLUOR* integra, portanto, um amplo esforço político-técnico interinstitucional voltado à formação de uma ampla comunidade de interesses e apoiado por uma rede de pesquisadores, que tem neste projeto de investigação científica um primeiro passo na instituição de um Programa Nacional de Cobertura e Vigilância da Fluoretação da Água de Abastecimento Público no Brasil (*Programa VIGIFLUOR*).

Nesta etapa, a primeira de uma estratégia que se espera possa culminar com a implantação do referido programa nacional, o Projeto VIGIFLUOR tem como objetivos principais: a) descrever a cobertura populacional da fluoretação das águas da rede pública de abastecimento em municípios com mais de 50 mil habitantes, na primeira metade da segunda década do século XXI; b) identificar as localidades que vêm desenvolvendo atividades de vigilância dessa medida em âmbito municipal e estadual; c) analisar a concentração de fluoreto em localidades selecionadas; d) construir um mapa da cobertura da fluoretação das águas de abastecimento público nos 614 municípios brasileiros com mais de 50 mil habitantes; e) identificar dentre esses municípios, aqueles onde se realizam ações de vigilância da fluoretação; e f) aferir o grau de conhecimento, os atributos e as rotinas dos órgãos de vigilância estadual para monitorar a informação sobre a qualidade da água de consumo humano.

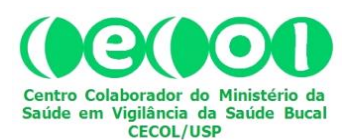

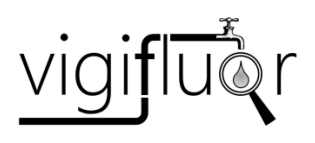

O Projeto VIGIFLUOR tem como marco teórico-metodológico a pesquisa-ação, segundo a qual a partir do contexto social em que se desenvolve a investigação científica devem ser construídas coletivamente alternativas para resolução dos problemas identificados. Neste sentido, o Projeto faz uso de dados primários (qualidade da água e concentração de fluoreto), secundários (provenientes da literatura científica e de relatórios técnicos sobre cobertura e vigilância da fluoretação de águas de abastecimento público), bem como de registros observacionais (visitas *in loco*), em que o foco principal é o mapeamento situacional da fluoretação das águas de abastecimento público no Brasil em municípios com mais de 50 mil habitantes, e as práticas profissionais e de gestão relacionadas com essas situações.

Em decorrência desses objetivos e da opção metodológica pela pesquisa-ação, o diagnóstico da cobertura e vigilância da fluoretação das águas de abastecimento público no Brasil terá como unidades de análise os vinte e seis Estados da Federação, o Distrito Federal e os setores de vigilância sanitária dos municípios selecionados, que concentram 66,7% da população brasileira e, "em geral, se constituem pólos de regiões de saúde que projetam sua influência sanitária estratégica, em termos de saúde e saneamento, para os municípios de menor porte demográfico que compõem essas respectivas regiões de saúde".

#### *2.1. Manual de Credenciamento*

Este "Manual de Credenciamento" tem a finalidade de orientar os profissionais participantes na condição de *Agentes do Programa Vigifluor* quanto a inserção de dados e documentos digitalizados no "Sistema Vigifluor", que se constitui em uma plataforma localizada no sitio eletrônico (*site*) do CECOL/USP, na rede mundial de computadores (*internet*), no endereço [www.cecol.fsp.usp.br.](http://www.cecol.fsp.usp.br/)

Este manual, que integra o conjunto de documentos vinculados ao Projeto VIGIFLUOR, contém seções que se referem ao cadastramento do Agente do Programa Vigifluor e à entrada de dados primários na Área de Agente, no Sistema VIGIFLUOR.

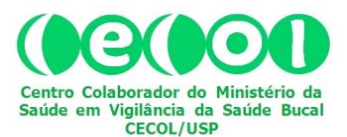

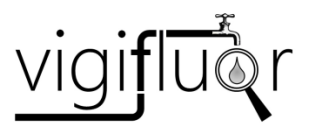

#### **3. OBJETIVOS DESTE MANUAL**

Orientar o Agente do Programa VIGIFLUOR quanto:

- a) ao seu cadastramento no Sistema VIGIFLUOR;
- b) a entrada de dados primários no Sistema VIGIFLUOR.

#### **4. AGENTE DO PROGRAMA VIGIFLUOR**

Poderão ser credenciados como Agentes do Programa VIGIFLUOR servidores públicos vinculados ao SUS, com atuação no setor de vigilância em saúde nos municípios que participam do Programa VIGIFLUOR. Excepcionalmente, poderão ser credenciados profissionais de saúde que dispõem de dados documentados sobre concentração de fluoreto no município.

Os Agentes do Programa VIGIFLUOR serão indicados à Coordenação Nacional do Programa pelos respectivos Coordenadores Estaduais e credenciados pelo período de 1 (um) ano. O credenciamento poderá ser renovado anualmente por período indeterminado, segundo avaliação de desempenho a ser realizada em conjunto pelas coordenações estadual e nacional do programa. O Agente do VIGIFLUOR poderá solicitar seu descredenciamento ao Coordenador Estadual a qualquer tempo. O Coordenador Estadual informará a Coordenação Nacional sobre o descredenciamento e, tão breve quanto possível, mas sempre em prazo inferior a 30 dias, indicará o nome do Agente substituto. Cada Agente é credenciado para inserir dados primários na base de dados do Programa VIGIFLUOR, relativos ao seu município. Além disso, caso disponha de conteúdo relativo à fluoretação, na forma de relatório técnico ou artigo científico, ou outra forma de documento, pode salvar cópias digitalizadas no Sistema Vigifluor ou encaminhá-los para a Coordenação Nacional do Programa, por meio da Coordenação Estadual, para que seja digitalizado e disponibilizado na página do município no sistema

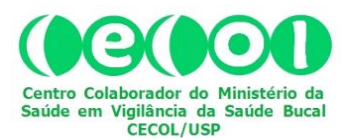

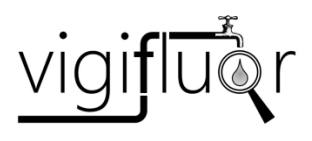

VIGIFLUOR. Essa competência do Agente caracteriza uma relevante colaboração ao Programa.

#### *4.1. Atribuições do Agente Vigifluor*

- a) acompanhar, no âmbito do município, indicadores de saúde pública relacionados à qualidade da água e concentração de fluoreto;
- b) informar o quantitativo populacional abastecido por água fluoretada em seu município;
- c) realizar levantamento das condições de fluoretação das águas de consumo humano no seu município;
- d) participar das ações de educação em saúde referentes à fluoretação das águas de consumo humano;
- e) organizar cadastros, preencher mapas, preparar registros e relatórios referentes às atividades realizadas;
- f) prestar apoio técnico e cooperar com os Coordenadores Estaduais do Programa VIGIFLUOR;
- g) alimentar o Sistema VIGIFLUOR.

Para o credenciamento, o profissional indicado para ser Agente do VIGIFLUOR deve acessar o *site* do CECOL/USP na *internet* (Fig. 1).

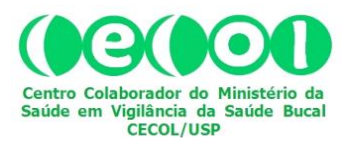

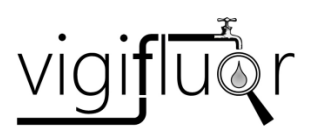

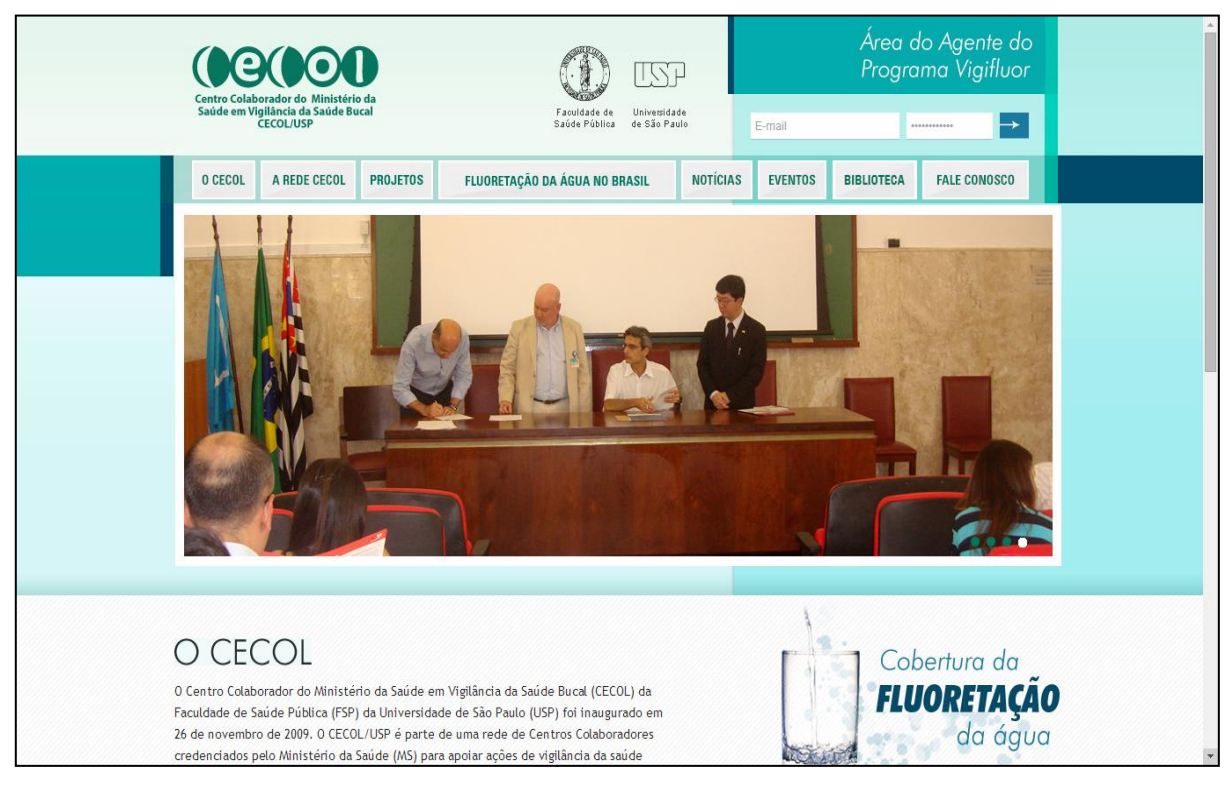

**Figura 1**. Reprodução da página principal do site do CECOL/USP.

#### **5. SISTEMA VIGIFLUOR**

O "Sistema Vigifluor" é constituído por um conjunto de páginas no interior do sitio eletrônico (*site*) do CECOL/USP, na *internet*, preparado para operar como um mecanismo capaz de receber e armazenar dados e gerar relatórios para usuários do *site* que podem interagir com o sistema por meio de acesso público. Porém, a inserção de dados no sistema é prerrogativa de usuários cadastrados para este fim. Tal é o caso dos Agentes do Programa VIGIGLUOR.

#### *5.1. Fonte dos Dados*

Os dados inseridos no Sistema Vigifluor deverão resultar de atividades de heterocontrole, ou seja, atividades realizadas por instituições não envolvidas diretamente com o tratamento e a fluoretação da água, uma condição essencial para que

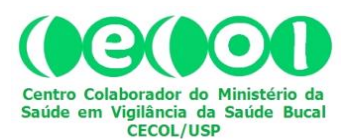

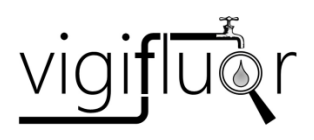

as informações tenham credibilidade e haja confiança no alcance dos objetivos (Narvai, 2000).

Esses dados poderão ser fornecidos pela área técnica de vigilância da água na Secretaria Municipal de Saúde, caso o município disponha dessas informações, ou poderão ser provenientes de atividades de heterocontrole realizadas no âmbito de outras iniciativas documentadas na forma de relatórios. Caso o município mantenha atividades integradas ao programa VIGIAGUA, os dados relativos à concentração média mensal de fluoreto poderão ser usados para calcular o valor médio no ano respectivo e o coeficiente de variação. Alternativamente, mas sempre em caráter complementar e não contínuo, poderão ser realizadas coletas e exames laboratoriais específicos para o Programa VIGIFLUOR, de acordo com os protocolos estabelecidos para esta finalidade. A base de dados do VIGIFLUOR armazena, para cada município, dados consolidados anuais. Assim, o VIGIFLUOR não substitui o Sistema de Informação de Vigilância da Qualidade da Água para Consumo Humano (SISAGUA) como instrumento de apoio às ações de vigilância da fluoretação em nível local. A finalidade do VIGIFLUOR é apenas consolidar dados com vistas à geração de estimativas sobre a cobertura da fluoretação no município, estado e País e, também, identificar e dimensionar a realização de ações de vigilância da fluoretação em nível municipal.

A entrada de dados na base de dados do VIGIFLUOR deve considerar as seguintes condições e critérios:

a) A concentração estimada de flúor de um determinado ano será indicada pelo valor médio resultante dos valores obtidos nas amostras relativas ao respectivo ano e pelo coeficiente de variação;

b) Além disso, será indicada a proporção dos valores das amostras nos intervalos: 0,000 a 0,544 mg F/L; 0,545 a 0,944 mg F/L; 0,945 a 1,544 mg F/L; 1,545 mg F/L e mais.

O próprio sistema oferece ao Agente, no processo de entrada de dados, uma planilha para o cálculo automatizado desses valores. É suficiente, portanto, que o agente

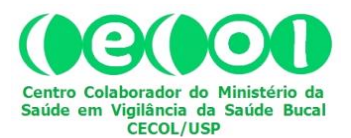

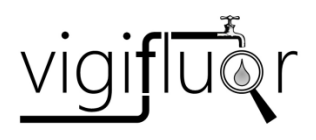

insira os dados na planilha e siga as instruções detalhadas neste manual na seção de inserção de dados.

Para o ano em que não se dispuser de dados, os espaços dos campos correspondentes serão preenchidos com dígitos "9".

#### *5.2. Campos*

Os campos correspondem à seguinte hierarquia de variáveis:

- 1. Estado
- 1.1. Município
- 1.1.1. Ano [com possibilidade de inserção por decênio (1980-1989; 1990- 1999; 2000-2009) ou por ano (com opções que iniciam em 2010 e, ano a ano, vão até 2029)]
	- 1.1.1.1. População Estimada Para o Respectivo Ano
		- 1.1.1.1.1. População Com Acesso à Água Tratada
			- 1.1.1.1.1.1. População Com Acesso à Água Fluoretada

Desse modo, sucessivas seleções feitas por usuários do Programa Vigifluor, a partir do *site* do CECOL/USP, filtram sucessivamente o banco de dados vinculado ao sistema e lhe disponibilizam os dados de interesse. Assim, o Sistema VIGIFLUOR foi construído de modo a que os dados previamente registrados (estado, município, ano e população estimada para o respectivo ano) sejam processados conjuntamente com os dados inseridos pelo Agente do VIGIFLUOR (população com acesso à água tratada e população com acesso à água fluoretada) e, automaticamente, gerem as respectivas porcentagens (população com acesso à água tratada e população com acesso à água fluoretada). Além desses, cabe ao Agente do VIGIFLUOR inserir no sistema o dado relativo ao ano de início da fluoretação no seu município.

Para o usuário interessado em obter informações sobre a fluoretação das águas em determinado município em um ano específico (ou em certo período de tempo), basta acessar o *site* do CECOL e, na página principal, ao passar o *mouse* sobre a aba

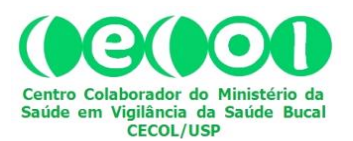

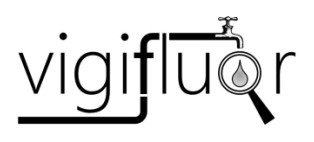

"FLUORETAÇÃO DA ÁGUA NO BRASIL", abre-se um *drop list* com duas opções: "Busca por Município" e "Área do Agente" (Fig. 2). Ao selecionar "Busca por Município" o usuário será direcionado para outra página na qual fará sua seleção (Fig. 3). Apenas como exemplo, observe no quadro central da página, que se abre automaticamente assim que a seleção é concluída, os dados correspondentes à seleção para o Estado: "SP", Cidade: "Itu" e Ano "1980-1989".

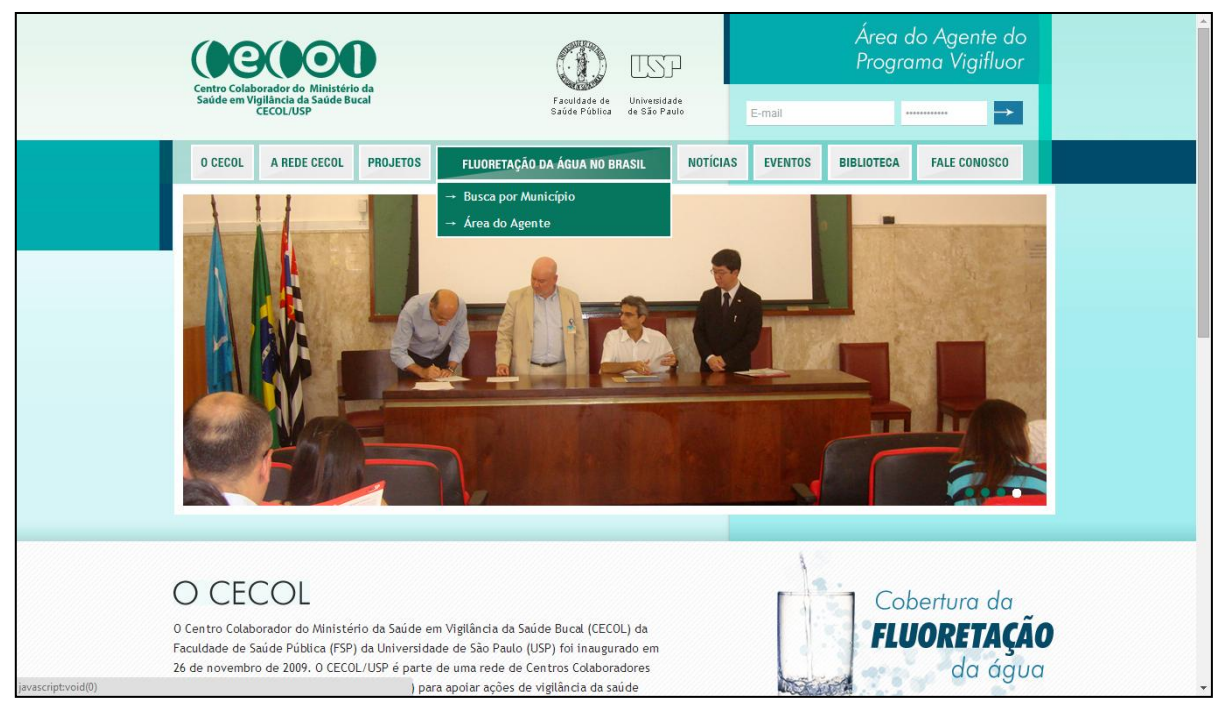

**Figura 2**. Destaque do *drop list* da aba "COBERTURA DA FLUORETAÇÃO DA ÁGUA".

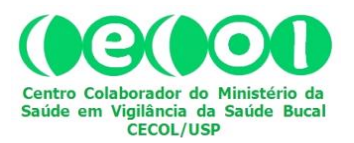

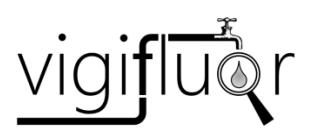

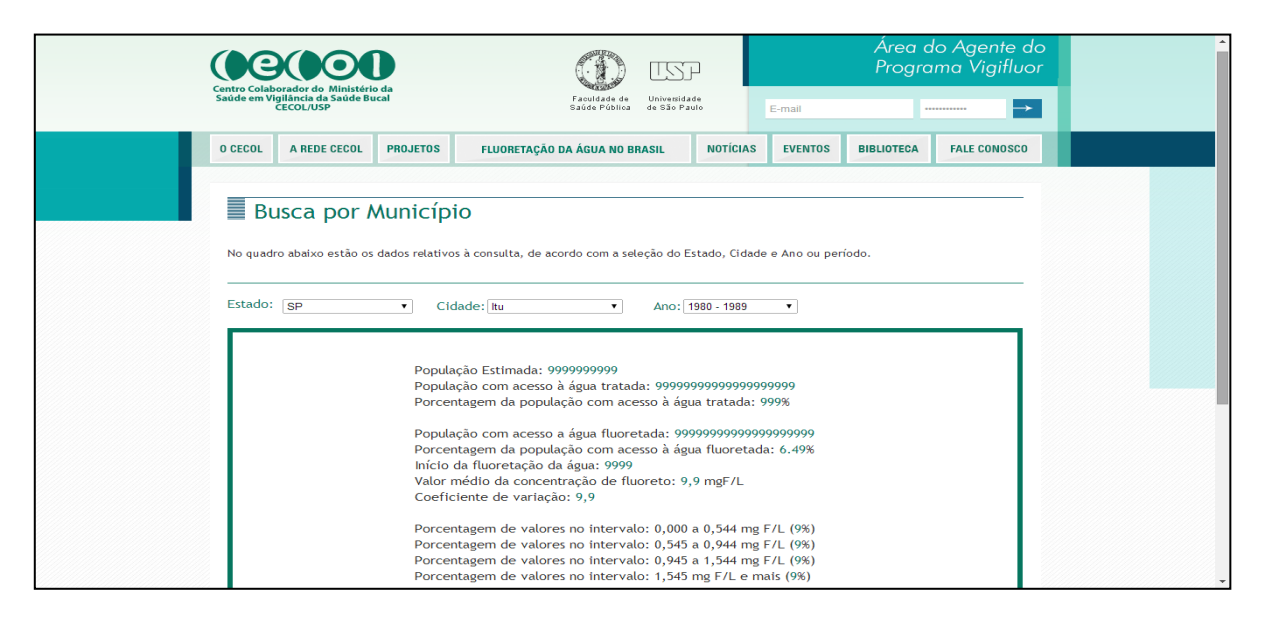

**Figura 3**. Página de situação de um determinado município a partir de informações inseridas no Sistema VIGIFLUOR, utilizando a opção "Busca por Município".

#### **6. CADASTRAMENTO E HABILITAÇÃO DO AGENTE NO SISTEMA VIGIFLUOR**

A partir da aba "FLUORETAÇÃO DA ÁGUA NO BRASIL", na página principal do *site* do CECOL, ao passar o mouse e abrir-se o *drop list*, o Agente do Programa VIGIFLUOR tem acesso a uma área de acesso exclusivo ao clicar na opção "Área do Agente" (Fig. 2).

Ao clicar sobre a opção "Área do Agente", o Sistema Vigifluor leva o Agente para uma página intitulada "Área do Agente do Programa Vigifluor" (Fig. 4).

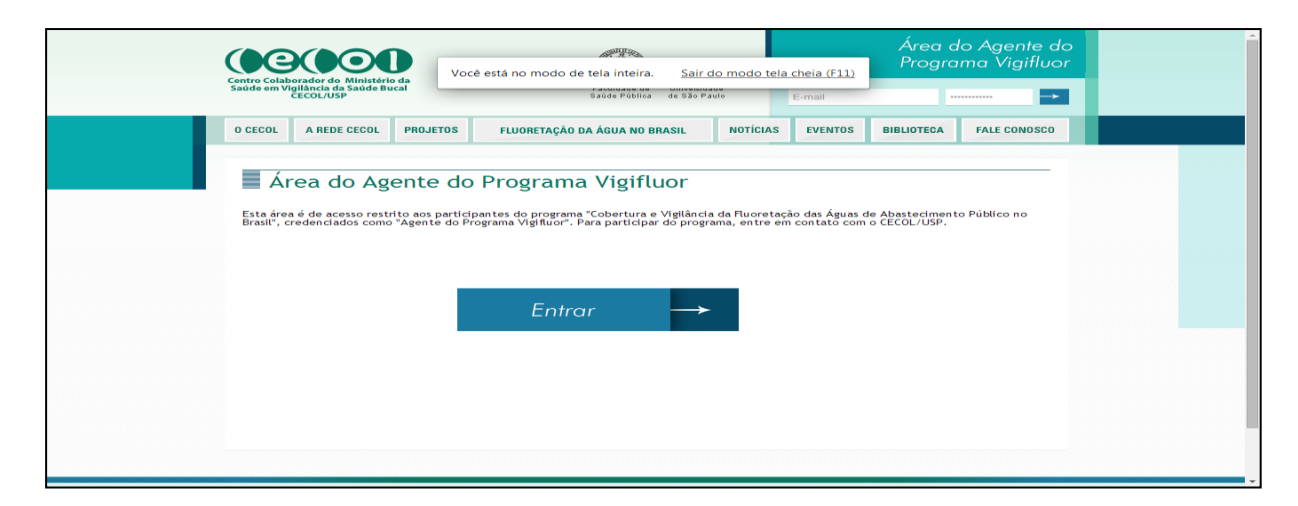

**Figura 4**. Página da "Área do Agente do Programa VIGIFLUOR" no Sistema VIGIFLUOR.

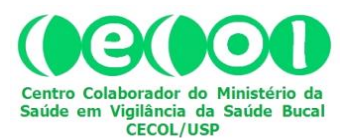

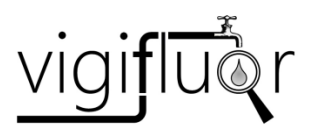

#### Ao clicar em "Entrar" o sistema abrirá a página da "Área de Login" (Fig. 5).

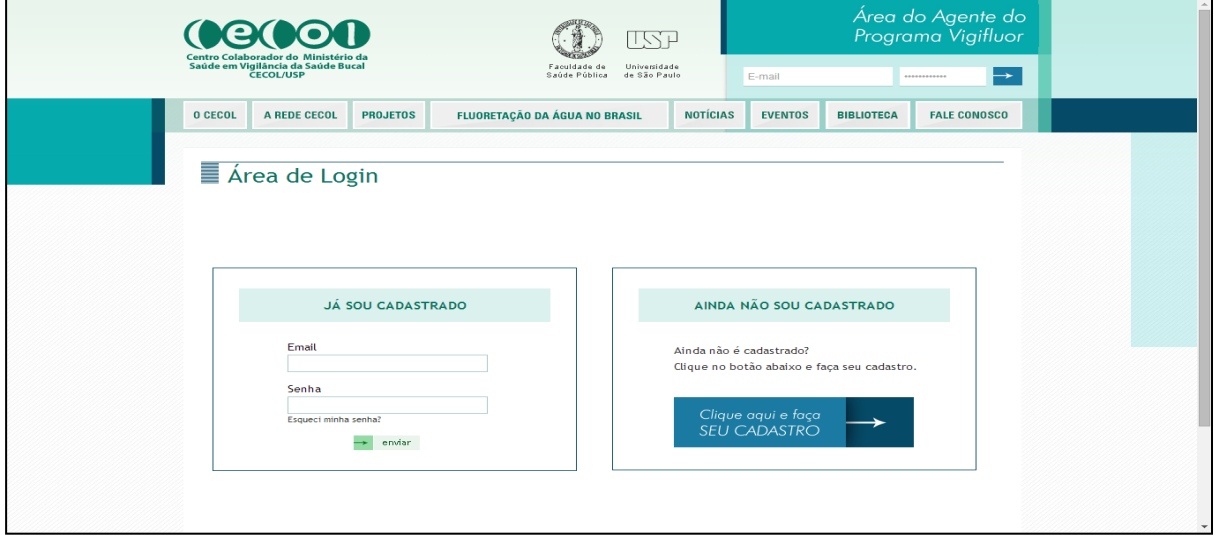

**Figura 5**. Página da "Área de Login" no Sistema VIGIFLUOR.

Ao clicar na opção "Clique aqui e faça SEU CADASTRO" o Agente acessará a página "Cadastre-se", que contém a ficha eletrônica de cadastramento (Figs. 6 e 7).

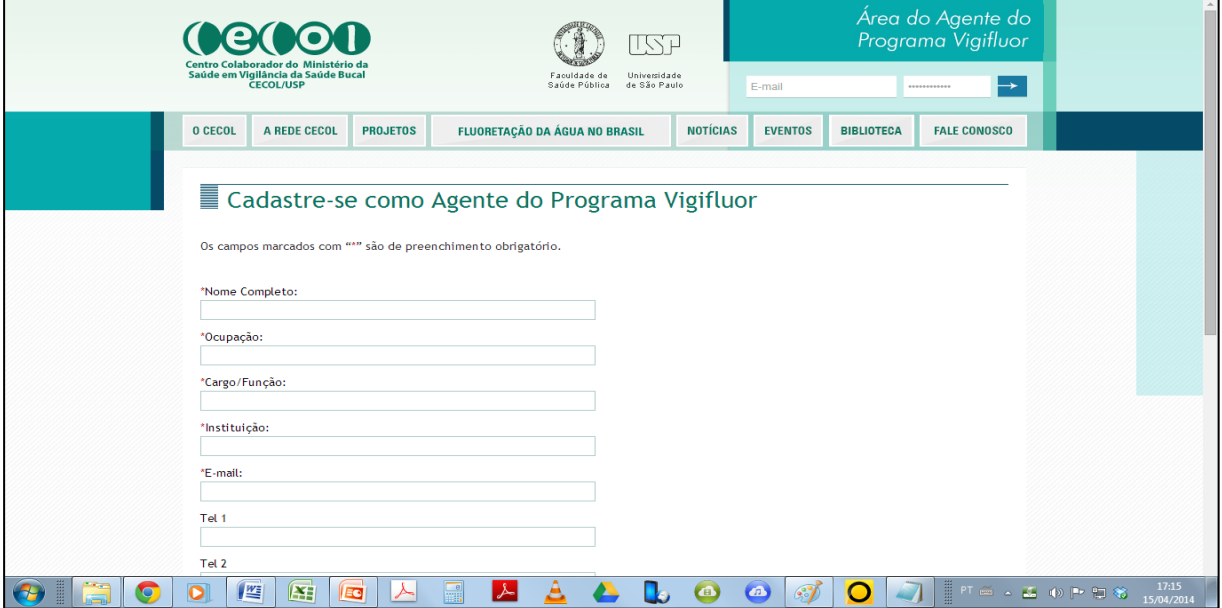

**Figura 6**. Parte superior da página "Cadastre-se" do Sistema VIGIFLUOR.

![](_page_17_Picture_0.jpeg)

![](_page_17_Picture_1.jpeg)

![](_page_17_Picture_76.jpeg)

**Figura 7**. Parte inferior da página "Cadastre-se" do Sistema VIGIFLUOR.

Após o preenchimento da Ficha Eletrônica de Credenciamento do Agente do VIGIFLUOR (observar os campos cujos nomes estão antecedidos por asteriscos vermelhos [\*], pois são de preenchimento obrigatório), o Agente deve clicar no botão "Enviar" (caixa retangular em tons de verde, na parte inferior da tela, conforme mostra a Fig. 7). Em seguida, o sistema abrirá nova página e informará sucesso no envio dos dados (Fig. 8).

![](_page_17_Picture_5.jpeg)

**Figura 8**. Página de confirmação do cadastro no Sistema VIGIFLUOR.

![](_page_18_Picture_0.jpeg)

![](_page_18_Picture_1.jpeg)

Concluído o cadastramento no Sistema Vigifluor, no *site* do CECOL/USP, o usuário informará o cadastramento ao respectivo Coordenador Estadual do Programa Vigifluor conforme entendimentos preliminares, e será habilitado como Agente Vigifluor. Após esta habilitação, o usuário agora investido na função de *Agente do Programa Vigifluor* estará apto a inserir os dados relativos ao município para o qual está habilitado.

#### *6.1. Recuperação da senha do Agente para acesso ao Sistema Vigifluor*

Caso haja problemas de acesso é possível solicitar o envio de nova senha a partir do próprio sistema, conforme mostram as Figuras 9 e 10. Para isto o Agente deve inserir no campo correspondente o *e-mail* cadastrado no sistema, e clicar no botão "Enviar".

![](_page_18_Picture_5.jpeg)

**Figura 9**. Página de pedido de nova senha no Sistema VIGIFLUOR.

![](_page_19_Picture_0.jpeg)

![](_page_19_Picture_1.jpeg)

![](_page_19_Picture_119.jpeg)

**Figura 10**. Página de confirmação do envio de nova senha no Sistema VIGIFLUOR.

#### **7. INSERÇÃO DE DADOS NO SISTEMA VIGIFLUOR**

Para inserir dados e documentos digitalizados na área correspondente ao município para o qual está habilitado no Sistema Vigifluor, o Agente deve acessar a página principal do *site* do CECOL e passar o mouse sobre a aba "FLUORETAÇÃO DA ÁGUA NO BRASIL". No *drop list* que se abre automaticamente deve selecionar "Área do Agente" (Fig. 11).

Ao clicar na opção "Área do Agente", o Agente irá para a página intitulada "Área de Login" (Fig. 12). Nesta página, deve inserir *e-mail* e senha na caixa denominada "JÁ SOU CADASTRADO" e clicar no botão "enviar".

Após clicar em "enviar" o Agente será direcionado pelo Sistema Vigifluor à página intitulada "Área do Agente" (Fig. 12). Nesta página, há duas opções para continuar nevegando: a) atualizar os dados cadastrais no Sistema Vigifluor ("Editar Cadastro"); ou, b) inserir dados relativos ao município para o qual está habilitado no sistema ("Inserir Dados").

![](_page_20_Picture_0.jpeg)

![](_page_20_Picture_1.jpeg)

![](_page_20_Picture_2.jpeg)

**Figura 11**. Página principal do site do CECOL/USP e indicação da "Área do Agente".

![](_page_20_Picture_55.jpeg)

**Figura 11**. Página da "Área de Login" do Sistema VIGIFLUOR.

![](_page_21_Picture_0.jpeg)

![](_page_21_Picture_1.jpeg)

![](_page_21_Picture_105.jpeg)

**Figura 12**. Página da "Área do Agente" do Sistema VIGIFLUOR.

Escolhendo "Inserir Dados" ao clicar na caixa correspondente a esta opção, o Agente é levado para a área de seleção do "Município" e "Ano"período . O Agente deve selecionar o município para o qual está habilitado e selecionar o Ano ou o período de tempo para inserir os dados correspondentes. Para estas seleções, basta clicar nas marcas de setas para baixo  $\lceil \nabla \rceil$  no lado direito dos campos relativos ao município e ao ano e fazer as escolhas dentre as opções oferecidas pelo sistema. Para selecionar basta, em cada campo, levar o cursor até a opção desejada e clicar. Em seguida, clicar sobre o ícone do campo "Data" e se abrirá um calendário. Marque o dia da inserção dos dados e o sistema selecionará esta data para preenchimento do campo (Fig. 14). Os campos seguintes (População estimada; População com acesso à água fluoretada; Porcentagem da população com acesso à água fluoretada; População com acesso à água tratada; Porcentagem da população com acesso à água tratada; e, Ano de início da fluoretação) devem ser preenchidos pelo Agente, a partir de informações confiáveis e fontes documentadas. Sempre que possível tais documentos devem ser digitalizados (como imagem, preferencialmente) e inseridos na página, a partir das opções no bloco de campos identificado como "Arquivo", na parte inferior da página. Para isto clicar em

![](_page_22_Picture_0.jpeg)

![](_page_22_Picture_1.jpeg)

"Escolher arquivo", selecionar o arquivo contendo o documento digitalizado e clicar em "Salvar", no navegador utilizado pelo Agente.

![](_page_22_Picture_28.jpeg)

**Figura 13**. Página com os campos para inserção de dados pelo Agente do Vigifluor.

![](_page_23_Picture_0.jpeg)

![](_page_23_Picture_1.jpeg)

![](_page_23_Picture_95.jpeg)

**Figura 14**. Indicação do calendário para preenchimento automático do campo "Data".

Para inserir no sistema os dados correspondentes à seleção de Município e Ano, o Agente deve transcrever para uma planilha os dados brutos que quer inserir. Não há necessidade de fazer qualquer cálculo. Basta "empilhar" esses dados, se possível com três casas decimais, sempre na primeira coluna da esquerda da planilha, e não deixando linhas em branco. Esta planilha é similar à do programa Excel, conforme modelo disponível na página de inserção de dados do sistema vigifluor (Fig. 15). A planilha com os dados a serem inseridos no sistema deve ser salva no computador do Agente. Para concluir a inserção dos dados no Sistema Vigifluor, clicar no botão "Escolher arquivo". Na janela que se abrirá escolha "Abrir" a planilha-padrão (Fig. 16). Ao clicar em "Abrir" a planilha, o Sistema Vigifluor fará automaticamente os cálculos necessários e lançará os dados nos respectivos campos do bloco intitulado "Dados". Estes campos são identificados como "Coeficiente de variação do fluoreto", "Valor médio de concentração de fluoreto", "Porcentagem de valores no intervalo de 0 a 0,544 mg F/L", "Porcentagem de valores no intervalo de 0 a 0,544 mg F/L", "Porcentagem de valores no intervalo de 0,545 a 0,944 mg F/L", "Porcentagem de valores no intervalo de 0,945 a 1,544 mg F/L", e "Porcentagem de valores no intervalo de 1,545 e mais" (Fig. 16). Este cálculo, e a

![](_page_24_Picture_0.jpeg)

![](_page_24_Picture_1.jpeg)

inserção automática dos valores no sistema, independem do número de amostras registradas na planilha.

![](_page_24_Picture_39.jpeg)

**Figura 15**. Ilustração do tipo de planilha-padrão disponibilizada pelo Sistema Vigifluor.

![](_page_24_Picture_40.jpeg)

**Figura 16**. Ilustração de seleção e abertura de arquivo para lançamento de dados no Sistema Vigifluor.

![](_page_25_Picture_0.jpeg)

![](_page_25_Picture_1.jpeg)

Para concluir a inserção dos dados e documentos, clique em  $\Box$  enviar | na parte inferior da página e, em seguida, em  $\frac{logout}{\sigma}$  na parte superior direita da página, na "Área do Agente do Programa Vigifluor".

#### **8. CONVERGÊNCIAS DOS SISTEMAS SISAGUA E VIGIFLUOR**

O VIGIAGUA desenvolve ações de vigilância e controle relacionadas à qualidade da água para consumo humano e tem no SISAGUA, o seu sistema de informações, um instrumento estratégico para o monitoramento e avaliação permanente, em vários âmbitos, deste conjunto de ações que visam aferir as condições sanitárias da água utilizada para consumo humano no País, bem como os riscos à saúde da população (Brasil, 2013).

Os sistemas SISAGUA e VIGIFLUOR possuem pontos de convergência. Cabe enfatizar, porém, o caráter complementar do Sistema Vigifluor em relação ao SISAGUA, com vistas à produção de informações que auxiliem o diagnóstico situacional da rede pública de abastecimento acerca da concentração de fluoretos e da cobertura populacional da fluoretação das águas de consumo humano. Neste contexto, a complementariedade dos sistemas contribui para a tomada de decisão consciente e a implementação de ações preventivas e corretivas por parte da autoridade sanitária competente.

#### **BIBLIOGRAFIA**

- 1. Antunes JLF, Narvai PC. Políticas de saúde bucal no Brasil e seu impacto sobre as desigualdades em saúde. Rev Saude Publica. 2010;44(2):360-5.
- 2. Brasil. Coleção das Leis de 1974: Lei Federal nº 6.050, de 24/05/1974. Brasília: Departamento de Imprensa Nacional; 1974. [Vol. III: p.107. Atos do Poder Legislativo. Leis de Abril a Junho].

![](_page_26_Picture_0.jpeg)

![](_page_26_Picture_1.jpeg)

- 3. Brasil. Coleção das Leis de 1975: Decreto nº 76.872, de 22/12/1975. Brasília: Departamento de Imprensa Nacional; 1976. [Vol. VIII: p.687-8. Atos do Poder Executivo. Decretos de Outubro a Dezembro].
- 4. Brasil. Ministério da Saúde, *Coordenação Geral de Saúde Bucal. Guia de recomendações para o uso de fluoretos no Brasil*. [acesso em 25 set 2012]. Disponível em: http://189.28.128.100/dab/docs/publicacoes/geral/livro\_guia\_fluoretos.pdf.
- 5. Brasil. Ministério da Saúde. Secretaria de Atenção à Saúde. Departamento de Atenção Básica. Guia de recomendações para o uso de fluoretos no Brasil. Brasília: Ministério da Saúde; 2009.
- 6. Brasil. Ministério da Saúde. Secretaria de Vigilância à Saúde. Coordenação Geral de Vigilância em Saúde Ambiental. Programa Nacional de Vigilância em Saúde Ambiental Relacionada à Qualidade da Água para Consumo Humano. Brasília: Ministério da Saúde; 2004.
- 7. Brasil. Ministério da Saúde. Secretaria de Vigilância à Saúde. Departamento de Vigilância em Saúde Ambiental e Saúde do Trabalhador. Coordenação Geral de Vigilância em Saúde Ambiental. Programa Nacional de Vigilância da Qualidade da Água para Consumo Humano. Manual de Procedimentos do SISAGUA. Brasília: Ministério da Saúde; 2013.
- 8. Brasil. Ministério da Saúde. Secretaria de Vigilância à Saúde. Secretaria de Atenção à Saúde. Diretrizes Nacionais da Vigilância em Saúde. Brasília: Ministério da Saúde; 2010.
- 9. Brasil. Ministério da Saúde. Secretaria em Vigilância Sanitária. Vigilância em saúde no SUS: fortalecendo a capacidade de resposta aos velhos e novos desafios. Brasília: Ministério da Saúde; 2006. 226 p. (Série B. Textos Básicos de Saúde).
- 10. [CECOL/USP] Centro Colaborador do Ministério da Saúde em Vigilância da Saúde Bucal. *Consenso Técnico sobre classificação das águas de abastecimento segundo o teor de flúor*. São Paulo: Faculdade de Saúde Pública da Universidade de São Paulo; 2011.

![](_page_27_Picture_0.jpeg)

![](_page_27_Picture_1.jpeg)

- 11. [CONASS] Conselho Nacional de Secretários de Saúde. Vigilância em Saúde Parte 1. Brasília: CONASS; 2011. 320 p. (Coleção Para Entender a Gestão do SUS 2011, 5,I)
- 12. Frazão P, Peres MA, Cury JA . Qualidade da água para consumo humano e concentração de fluoreto. Revista de Saúde Pública. 2011;45:964-73.
- 13. Langmuir AD. The surveillance of communicable diseases of national importance. New England Journal of Medicine. 1963;268:182-92.
- 14. Narvai PC. Cárie dentária e flúor: uma relação do século XX*.* Ciênc Saúde Coletiva. 2000;5:381-92.
- 15. Narvai PC. Fluoretação da água: heterocontrole no município de São Paulo no período 1990- 1999. Revista Brasileira de Odontologia em Saúde Coletiva. 2000;2(2):50-6.
- 16. Schneider-Filho DA, Prado IT, Narvai PC, Barbosa SR. Fluoretação da água: como fazer a vigilância? Cadernos de Saúde Bucal 2. Rio de Janeiro: Cedros; 1992.